## **FT4 / FT8 in UCX loggen**

Die gemeinsame Arbeit mit einem Sonderrufzeichen auf Basis UCX war nach der Lösung für HRDdeluxe die nächste Herausforderung. UCX nutze ich seit vielen Jahre als ausgezeichnetes Contest-Programm in CW. FT8-QSO´s direkt aus JTDX zu übernehmen geht ebenso. Aber hier gibt es einen kleinen Trick.

Zunächst, in JTDX werden ja alle Verbindungen nach erfolgreichem Abschluss in einem eigenen Verzeichnis (Username> AppData>Local>JTDX) als *wsjtx\_log.adi* gespeichert. **Aber:** diese Datei ist versteckt, es wird also im Windows Explorer nicht angezeigt. In UCX wird aber diese Datei für benötigt. Also muss man erst einmal diese Datei sichtbar machen. Eine ausführliche Beschreibung findet man u.a. auch hier

[https://www.pc-magazin.de/ratgeber/windows-10-versteckte-ordner-anzeigen](https://www.pc-magazin.de/ratgeber/windows-10-versteckte-ordner-anzeigen-dateien-einblenden-ausblenden-suchen-3201814.html)[dateien-einblenden-ausblenden-suchen-3201814.html](https://www.pc-magazin.de/ratgeber/windows-10-versteckte-ordner-anzeigen-dateien-einblenden-ausblenden-suchen-3201814.html)

Ist diese Datei jetzt sichtbar übernimmt man den kompletten Pfad, z.B.: C:\Users\Steffen\AppData\Local\JTDX\wsjtx\_log.adi. In UCX gelangt man über die "Settings" > Other Settings auf dieses Menü. Nun trägt man diese Datei mit dem kompletten Pfad ein.

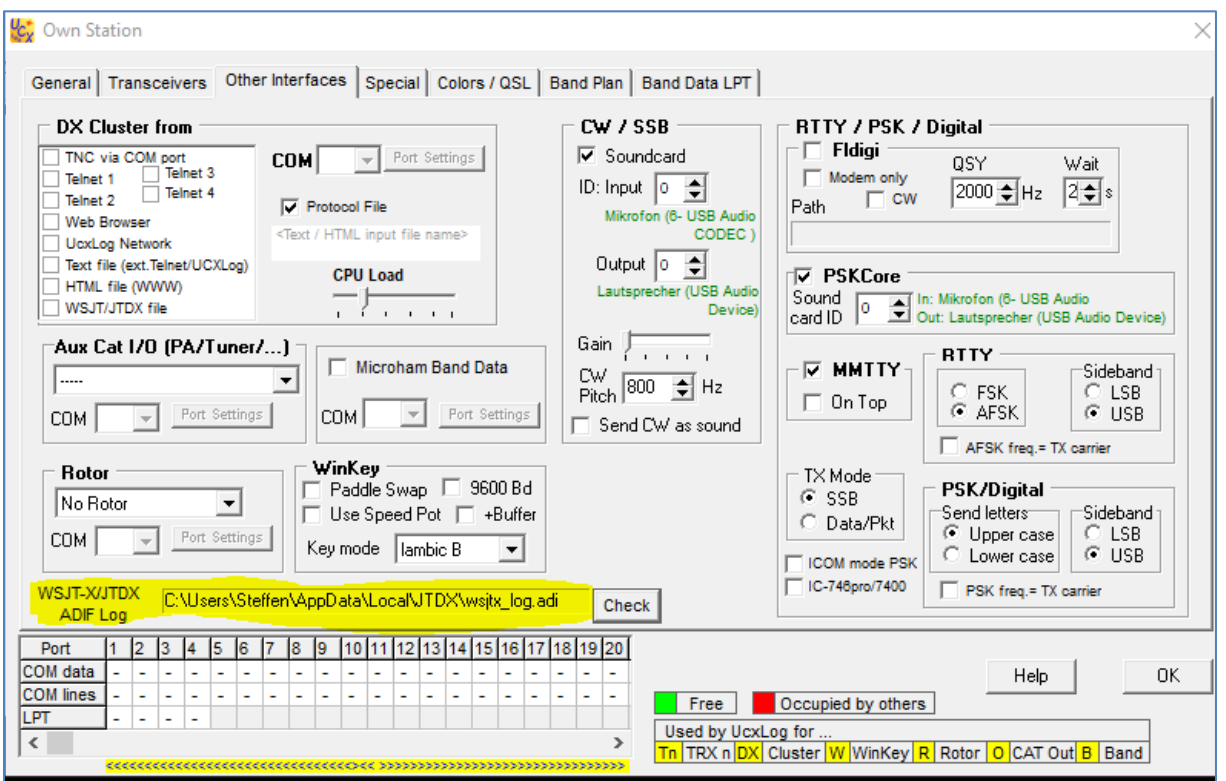

Nach "OK" ist alles fertig und alle QSO's werden dann automatisch ins UCX-Log übernommen.

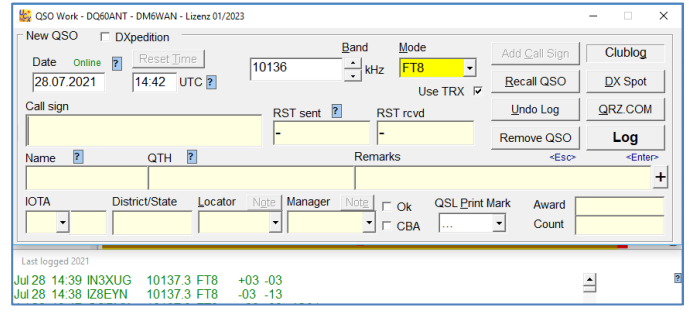

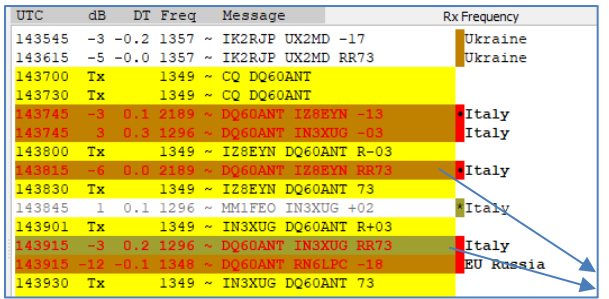

Noch ein wichtiger Hinweis: Vor der ersten Übernahme sollte man in JTDX die Inhalte der bezeichneten ADIF-Datei löschen

Hat man dann parallel noch JTAlert geöffnet laufen diese QSO´s parallel auch noch im HRD-Logbuch ein.

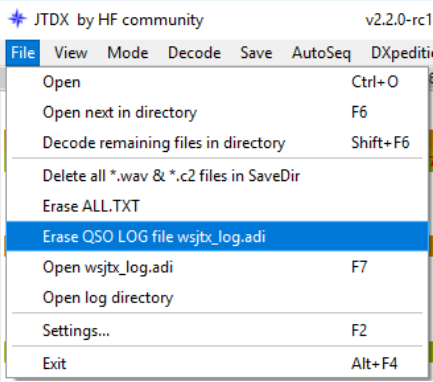